## Korona Libri Edition

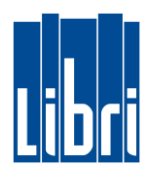

## **Barausgaben durchführen**

Barausgaben (wie beispielsweise Ausgaben für Verbrauchsmaterial oder Porto) können in der Kasse erfasst werden. Hierfür gehen Sie wie folgt vor:

- $\bullet$  Klicken Sie in **Funktionsebene 3** auf die Taste "Tgl. Bedarf | Verbrauchsartikel".
- **Geben Sie nun den Grund/die Art der Ausgabe ein** und **tippen sie dann auf die Taste "Hinzufügen"**.
- Geben Sie anschließend den **Ausgabebetrag** ein und **bestätigen Sie mit der ENTER-Taste (**↲**)**.
- Schließen Sie die Barausgabe mit klicken auf die Tasten "TOTAL" und "Bar" ab.

## **Abschöpfungen durchführen**

An manchen Tagen ist es notwendig, tagsüber den Barbestand in der Kasse zu reduzieren und direkt zur Bank zu bringen. Hierfür gehen Sie wie folgt vor:

- $\bullet$  Klicken Sie in **Funktionsebene 3** auf die Taste "Abschöpfung".
- **Geben Sie nun die Abschöpfungssumme ein** und **bestätigen Sie mit der ENTER-Taste (**↲**)**.
- **•** Schließen Sie die Abschöpfung mit klicken auf die Tasten "TOTAL" und "Bar" ab.

Abschöpfungen werden im Tagesabschluss ausgewiesen.